#### بيولا ةقداصم ليكو نيوكت لاثم ſ

## تايوتحملا

<u>ةمدقملا</u> <mark>ةيس|س|أللت ات</mark>ابلطتمل| تابل <u>طتمل</u>ا ةمدختسملا تانوكملا ان يوك <u>(WLC) ةيكلساللا ةيلحملا ةكبشلا يف مكحتلا رصنع نيوكت</u> PAC فلم نيوكت <u>ةقبسملا ةقداصملل (ACL) لوصولا يف مكحتلا ةمئاق ءاشن!</u> <u>ب ي و ضررعت سم ني وكت :عير سلI حال ص]ل</u> ةحصلا نم ققحتلا <u>اهحال ص|و ءاطخأل| ف|شكت س|</u>

### ةمدقملا

.ليكو دادعإ مادختساب لمعلل بيولا ةقداصم نيوكت ةيفيك دنتسملا اذه حضوي

# ةيساسألا تابلطتملا

#### تابلطتملا

:ةيلاتلا عيضاوملاب ةفرعم كيدل نوكت نأب Cisco يصوت

- ةيكلساللا (LAN (ةيلحملا ةكبشلا مكحت ةدحول يساسألا نيوكتلا ●
- بيولا ةقداصم نامأ ●

#### ةمدختسملا تانوكملا

.رخاتمو 7.0 ةغيص ،مكحت زاهج lan يكلسال cisco ىلع ةقيثو اذه يف ةمولعملا تسسا

.ةصاخ ةيلمعم ةئيب يف ةدوجوملI ةزهجألI نم دنتسملI اذه يف ةدراولI تامولعملI ءاشنإ مت تناك اذإ .(يضارتفا) حوسَمم نيوكتب دنتسملا اذه يف ةمدختسُملا ةزهجألا عيمج تأدب .رمأ يأل لمتحملا ريثأتلل كمهف نم دكأتف ،ةرشابم كتكبش

## نيوكتلا

ىلإ الوأ بيو رورم ةكرح مەتكبش ىلع ليككو مداخ مەيدل نىذل| ةكبشل| ولوؤسم لسرى نأ نكمي .تنرتنإلاا ىلإ تانايبلا رورم ةكرح ليحرتب كلذ دعب موقي يذلا ،ليكولا مداخلا .تالاصتالل 80 ذفنملا فالخب TCP ذفنم ليكولا مداخلاو ليمعلا نيب تالاصتالا مدختست ةقداصم عمتست ،يضارتفا لكشب 8080. وأ 3128 TCP ذفنم وه ذفنملا اذه نوكي ام ةداع ىل| ەل|سرإ متي ،رتويبمكلا HTTP GET كرتي امدنع ،يل|تل|بو 80. ذفنمل| ىل| طقف بيول| .مكحتلا ةدحو ةطساوب هطاقسإ متي نكلو ليكولا ذفنم

:ليكو دادعإ مادختساب لمعلل بيولا ةقداصم نيوكت ةيفيك مسقلا اذه حضوي

- ىلع عامتسالل Cisco نم (WLC) ةيكلساللI LAN ةكبش ي ف مكحتلI ةدحو نيوكتب مق .1 .ليكولا ذفنم
- .ةرشابم يرهاظلا IP ناونع عاجرإل (PAC) ليكولل يئاقلتل نيوكتلا فلم نيوكتب مق .2
- ليمعلل حامسلل (ACL) ةقداصملI لبق ام ىلإ لوصولI يف مكحت ةمئاق ءاشنإب مق .3 .بيولا ةقداصم لبق PAC فلم ليزنتب

192.0.2.1. عاجرإل ايودي بيولا ضرعتسم نيوكت كنكمي ،عيرس لحك

.ةيلاتلا ةيعرفلا ماسقألا يف تايلمعلا هذه نم لك ليصافت درتو

#### (WLC (ةيكلساللا ةيلحملا ةكبشلا يف مكحتلا رصنع نيوكت

يذل| ذفنمل| ىلإ مكحتل| ةدحو هيل| عمتست يذل| ذفنمل| ري يغت ةيفيك ءارجإل| اذه حضوي .ليكولا مداخلا هيلإ عمتسي

.ةماع **ةحفص < مكحتلI ةدحو** ىلإ ل@تنI. 1

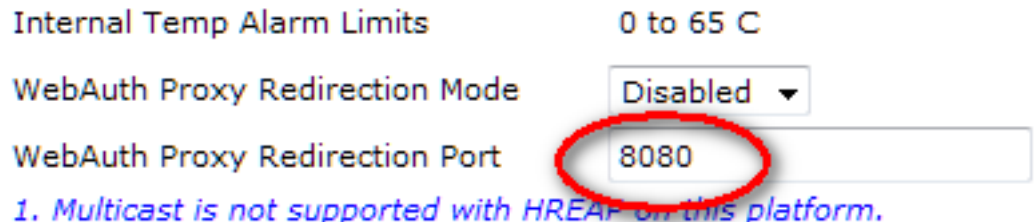

- هيلإ عمتسي نأ ديرت يذلا ذفنملا لخدأ ،WebAuth ليكو هيجوت ةداعإ ذفنم لقح يف 2. .ليمعلا هيجوت ةداعإل (WLC) ةيكلساللا ةيلحملا ةكبشلا يف مكحتلا رصنع
- :WebAuth ليكو هيجوت ةداعإ عضو ةلدسنملا ةمئاقلا نم "نكمم" وأ "لطعم" رتخأ 3.

وأ ةقداصملل ةيداعلا بيول| ةقداصم ةحفص نومدقي ءالمعل| نإف ،**لطعم** ترتخأ اذإ تاضرعتسم عيمج نيوكت ىلإ ةجاحب تنأف ،اليكو مدختست تنك اذإ ،كلذل .رورملI رصنع همدختسي رخآ يرهاظ IP ناونع يأ وأ) 192.0.2.1 ل ليكولا مادختسإ مدعل ءالمعلا .<u>ب يولا ضرعتسم نيوكت</u> عجار .((WLC) ةيكلسال0ا ةيلحملا ةكبشلا يف مكحتل

تنi كلذل ،ايضارتفا 3128 و ،8080 ،80 ءانيم ىلع عمتسي WLC لا ،**نكمي** تنi راتخي نإ لسرأ اذإ .لاجم صن ءانيم redirection ليكو WebAuth يف ءانيم نأ لخدي نأ رطضي ال ليكولا تادادعإ رييغت هنم بلطت ةشاش ىريسف ،ذفانملا هذه ىلع GET HTTP ليمع .يئاقلت عضولا ىلإ هب ةصاخلا

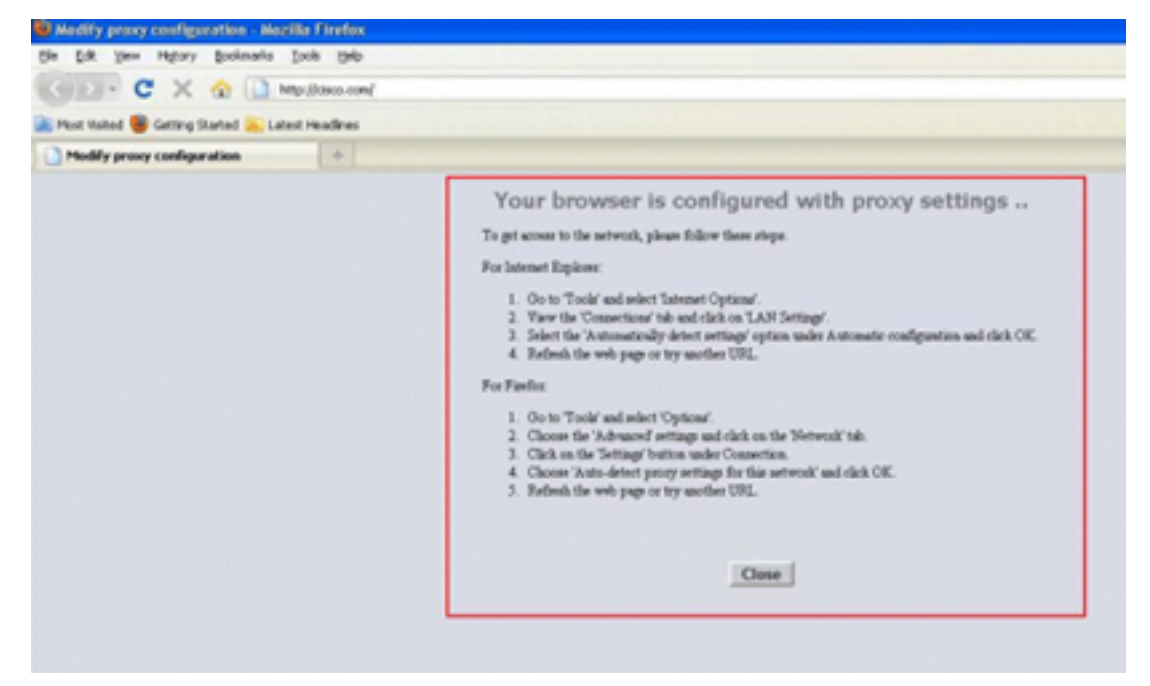

- .نيوكتلا ظفحب مق 4.
- .مكحتلا ةدحو ديهمت دعأ 5.

يذلا ذفنملا ديدحت لجأ نم WebAuth ليكو هيجوت ةداعإ ذفنم يف ذفنم مقر لخدأ ،صخلم يف ةشاش ىلإ ليمعلا هيجوت ديعي هنإف ،هيجوتلا ةداعإ عضو نيكمت دنع .WLC هيلإ عمتست تاغوسم فـلـم وأ (WPAD) بيولI ليكولو يئاقلتLا فاشتكالI فلم عفـد عقوتيو ليكولI دادعإ اذه لي طعت دنع .يئاقلت ل ليكول انيوكت لجأ نم يكيمانيد لكشب (PAC) يمحمل الوصول ا .ةيداعلا بيولا ةقداصم ةحفص ىلإ ليمعلا هيجوت ةداعإ متت ،رايخلا

#### PAC فلم نيوكت

نم بيولا ةقداصم نكمتت يكل 'ةرشابم' هعاجرإ ىلإ WLC ب صاخلا يرهاظلا IP ناونع جاتحي ،بلطلا ليكوب موقي ال ليكولا مداخلا نأ Direct ينعي .حيحص لكشب نيمدختسملا ةقداصم مداخلا ىلع ةداع اذه نيوكت متي .IP ناونع ىلإ ةرشابم لوصولل تانوذأ هيدل ليمعلا نأو :PAC فلم نيوكتل لاثم اذه .ليكولا مداخلا لوؤسم ةطساوب PAC وأ WPAD فلم يف ليكولا

```
function FindProxyForURL(url, host) {
// our local URLs from the domains below example.com don't need a proxy:
if (shExpMatch(host, "*.example.com"))
if (shExpMatch(host, "192.0.2.1")) <-- (Line states return 1.1.1 directly)
{
  return "DIRECT";
}
// URLs within this network are accessed through
// port 8080 on fastproxy.example.com:
if (isInNet(host, "10.0.0.0", "255.255.248.0"))
{
  return "PROXY fastproxy.example.com:8080";
}
// All other requests go through port 8080 of proxy.example.com.
// should that fail to respond, go directly to the WWW:
return "PROXY proxy.example.com:8080; DIRECT";
```
ةقبسملا ةقداصملل (ACL) لوصولI ىف مكحتلI ةمئاق ءاشنإ

بيولا ةقداصم ةمدخ ةعومجم فرعم ىلع ةقداصملا لبق امل (ACL (لوصولاب مكحت ةمئاق عض يف ءالمعلا ليجست لبق PAC فلم ليزنت نم نويكلساللا ءالمعلا نكمتي ىتح (SSID( حامسلا ىلإ ةقبسملا ةقداصملل (ACL (لوصولا يف مكحتلا ةمئاق جاتحت .بيولا ةقداصم ذفنم ىلإ لوصولا حمسي .هيف PAC فلم ليغشت متي يذلا ذفنملا ىلإ طقف لوصولاب .بيولا ةقداصم نود تنرتنإلا ىلإ لوصولاب ءالمعلل ليكولا

- (ACL) لوصولاا ي ف مكحت ةمئاق ءاشنإل **لوصولاا ي ف مكحتلا ةمئاق < نامألا** علا لقتنا .1 .مكحتلا ةدحو ىلع
- الك يف ليكولا ىلإ PAC ليزنت ذفنم ىلع رورملا ةكرحب حامسلل دعاوق ءاشنإب مق 2. .نيهاجتالI

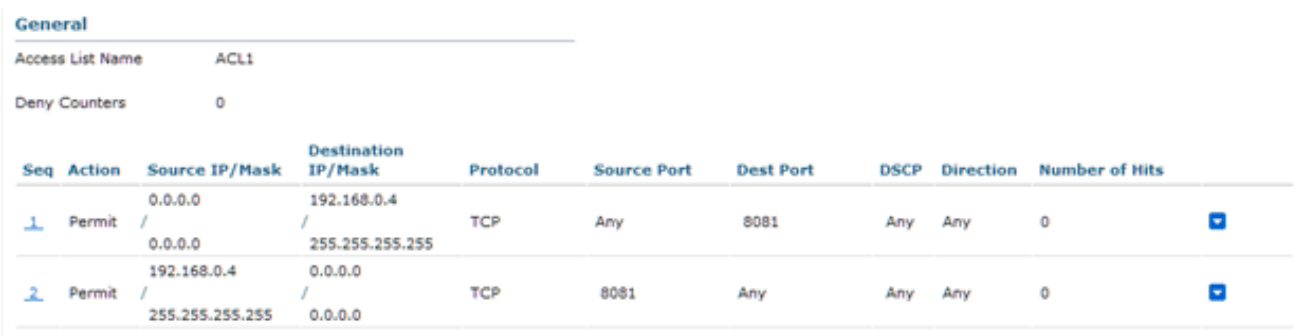

.ليكولل HTTP ذفنمب حمست ال :ةظحالم

لوصولا يف مكحتلا ةمئاق رايتخإ سنت ال ،مكحتلا ةدحو ىلع WLAN ةكبش نيوكت يف 3.ةقداصملل (ACL) لوصولاا يف مكحت ةمئاقك طقف اهئاشنإب تمق يتلJ (ACL) .ةق,باس,لI

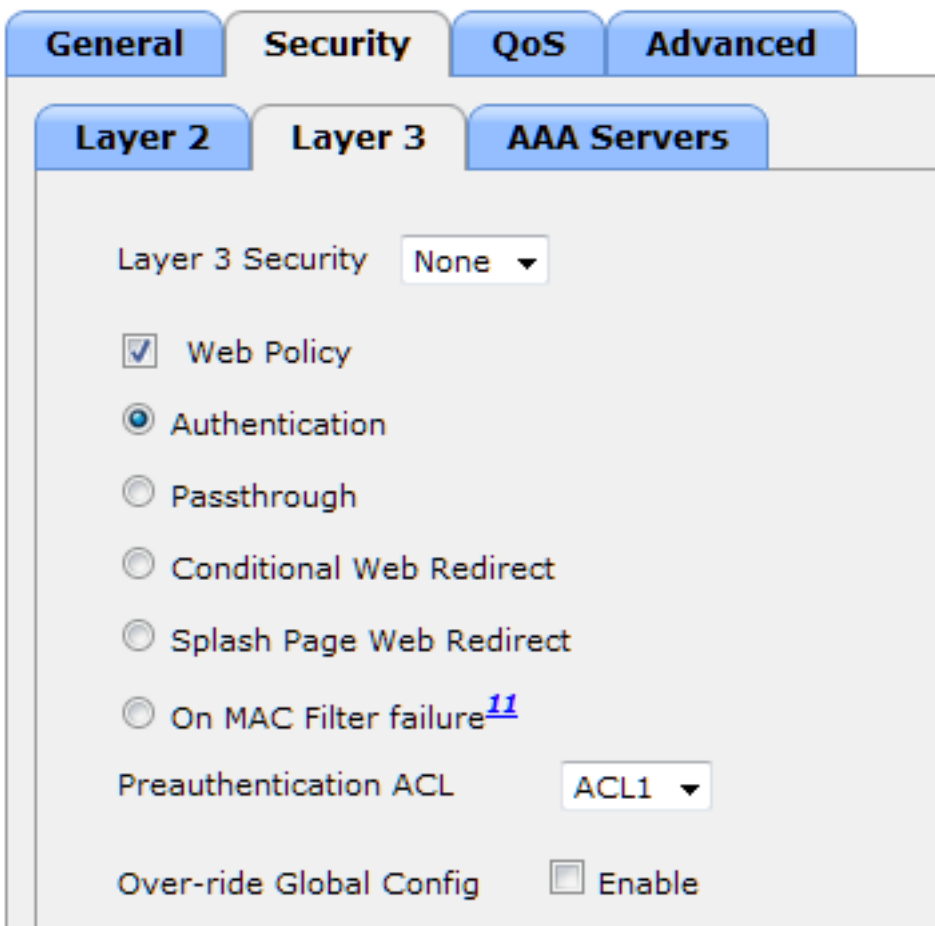

#### بيو ضرعتسم نيوكت :عيرسلا حالصإلا

ةرشابم ليمعلا بي وضرعتسم لصي ىتح ايودي ءانثتسإ نيوكت ةيفيك ءارجإل ااذه حضوي 192.0.2.1. ىلإ

- .تنرتنإل اتارايخ<تاودأ ىلإ لقتنا ،Internet Explorer يف 1.
- .LAN تادادعإ رزلا قوف مث ،تالاصتإ بيوبتلا ةمالع قوف رقنا 2.
- ةصاخلا LAN ةكبشل ليكو مداخ مادختسإ رايتخالا ةناخ ددح ،ليكولا مداخلا ةقطنم يف 3. .مداخلا هيلإ عمتسي يذلI ذفنملاب مقو (IP) ناونع لخدأو ،**كب**

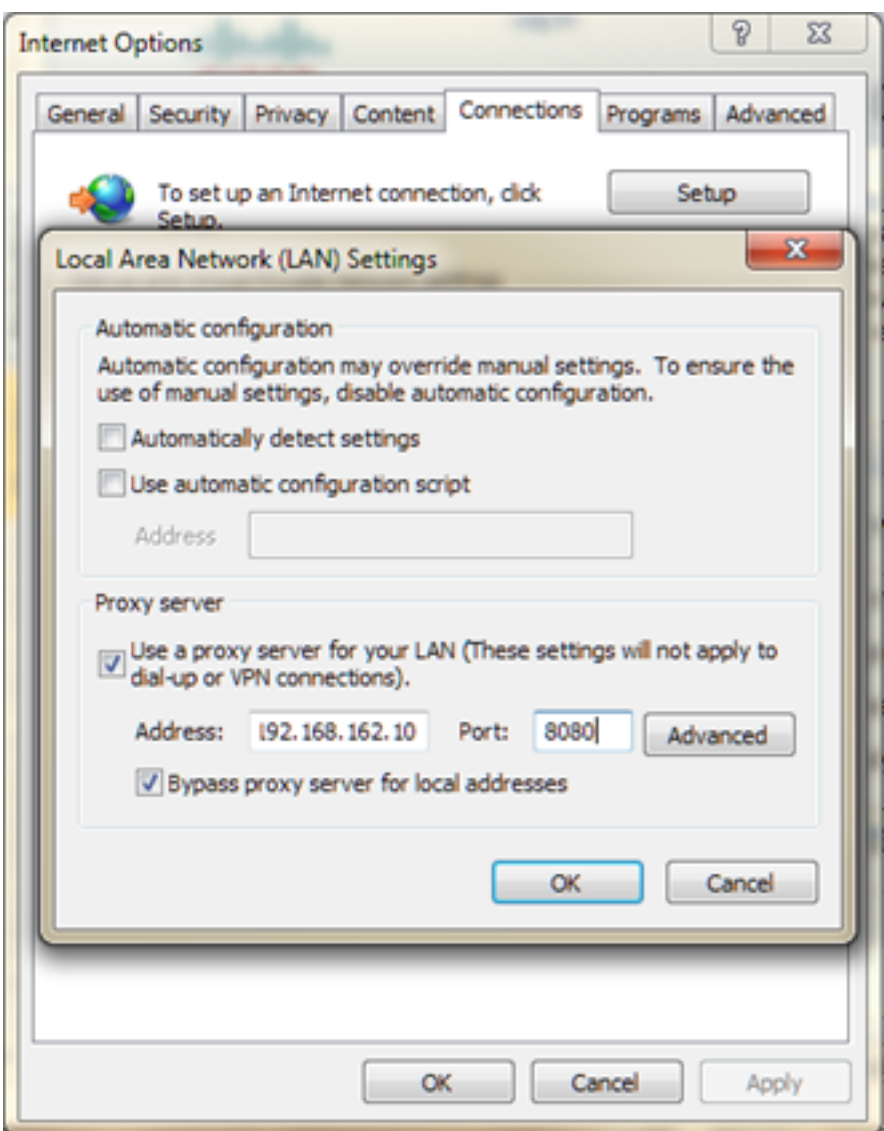

.ةقطنم ءانثتسالا يف WLC لا نم ناونع يلعفلا لخدأو **مدقتم** تقطقط .4

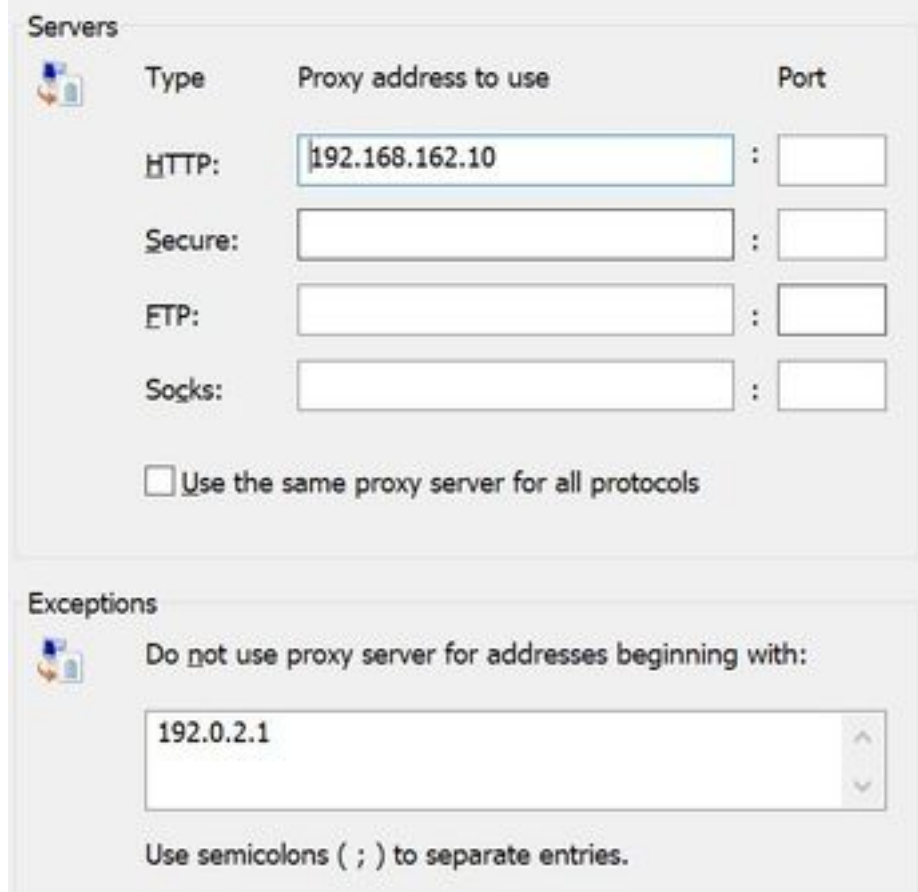

# ةحصلا نم ققحتلا

.نيوكتلا اذه ةحص نم ققحتلل ءارجإ اًيلاح دجوي ال

# اهحالصإو ءاطخألا فاشكتسا

.نيوكتلا اذهل اهحالصإو ءاطخألا فاشكتسال ةددحم تامولعم اًيلاح رفوتت ال

ةمجرتلا هذه لوح

ةي الآلال تاين تان تان تان ان الماساب دنت الأمانية عام الثانية التالية تم ملابات أولان أعيمته من معت $\cup$  معدد عامل من من ميدة تاريما $\cup$ والم ميدين في عيمرية أن على مي امك ققيقا الأفال المعان المعالم في الأقال في الأفاق التي توكير المالم الما Cisco يلخت .فرتحم مجرتم اهمدقي يتلا ةيفارتحالا ةمجرتلا عم لاحلا وه ىل| اًمئاد عوجرلاب يصوُتو تامجرتلl مذه ققد نع امتيلوئسم Systems ارامستناه انالانهاني إنهاني للسابلة طربة متوقيا.